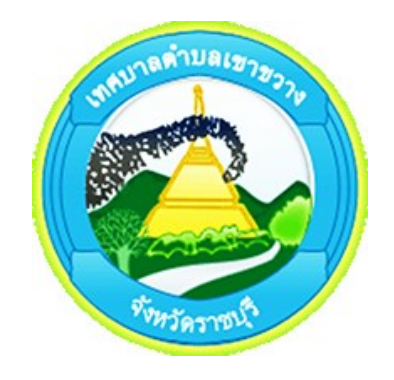

# **คู่มือการใช้งาน**

## **ระบบบริการออนไลน์(E-service) ส าหรับประชาชน เทศบาลต าบลเขาขวาง จังหวัดราชบุรี**

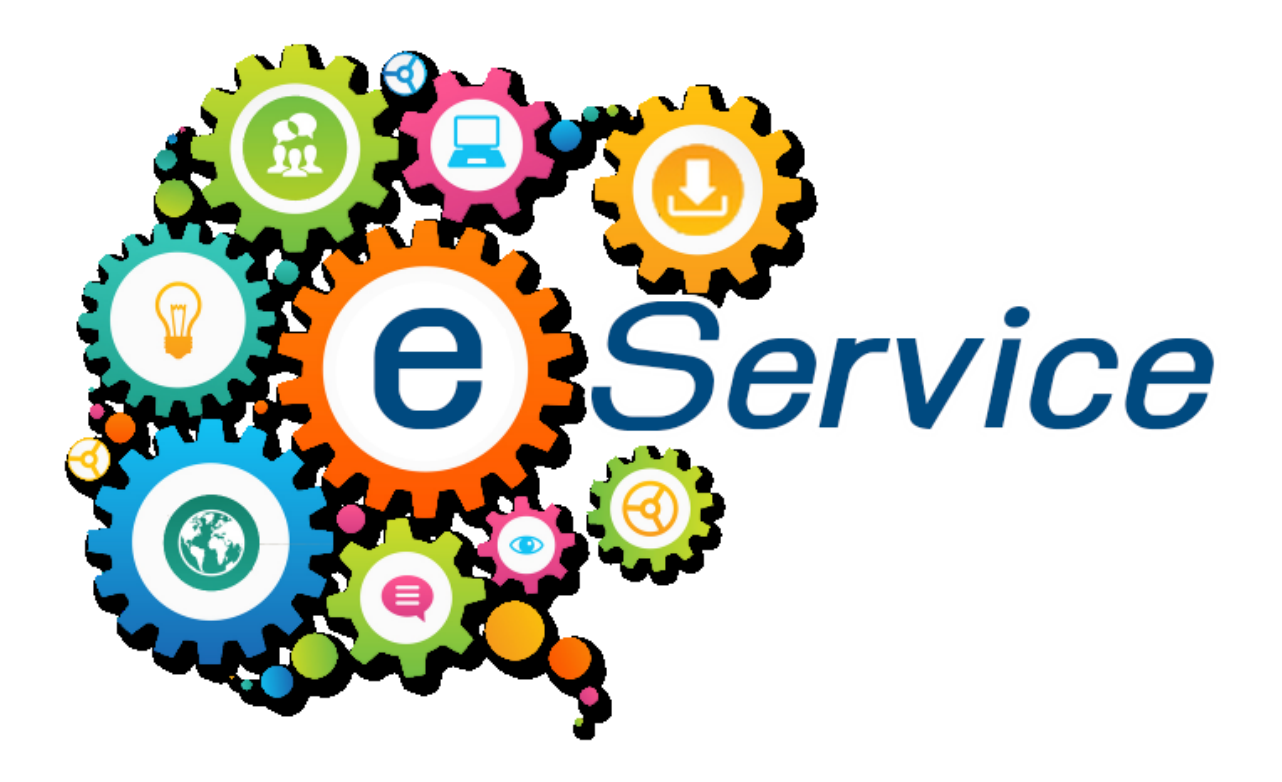

<span id="page-1-0"></span>คู่มือการใช้งานระบบบริการออนไลน์ (E-service) สำหรับประชาชน เทศบาลตำบลเขาขวาง จังหวัด ราชบุรีจัดท าขึ้นโดยมีวัตถุประสงค์เพื่อเป็นแนวทางการเข้าใช้งานระบบบริการออนไลน์ (E-service) ให้กับ ้ ประชาชน ซึ่งเป็นการอำนวยความสะดวกให้แก่ประชาชนสำหรับบริการด้านต่าง ๆ ของหน่วยงานของรัฐ เช่น ึการเสียภาษี/ค่าธรรมเนียม การจดทะเบียน และการยื่นคำร้อง เป็นต้น โดยเนื้อหาในคู่มือประกอบด้วย ขั้นตอนการเข้าใช้บริการจองคิวงานทะเบียนราษฎร ขั้นตอนแจ้งซ่อมไฟฟ้าสาธารณะ ขั้นตอนยื่นใบสมัครศูนย์ พัฒนาเด็กเล็กเทศบาลตำบลเขาขวางและขั้นตอนร้องเรียนการทุจริตและประพฤติมิชอบ

โดยผู้จัดท าหวังเป็นอย่างยิ่งว่าคู่มือดังกล่าวจะช่วยเพิ่มประสิทธิภาพในการเข้าใช้งานระบบบริการ ออนไลน์ (E-service) ได้อย่างถูกต้อง ลดข้อผิดพลาด และลดระยะเวลาในการการเข้าใช้งานระบบบริการ ออนไลน์ (E-service)

> งานประชาสัมพันธ์ สำนักปลัดเทศบาลตำบลเขาขวาง

## สารบัญ

<span id="page-2-0"></span>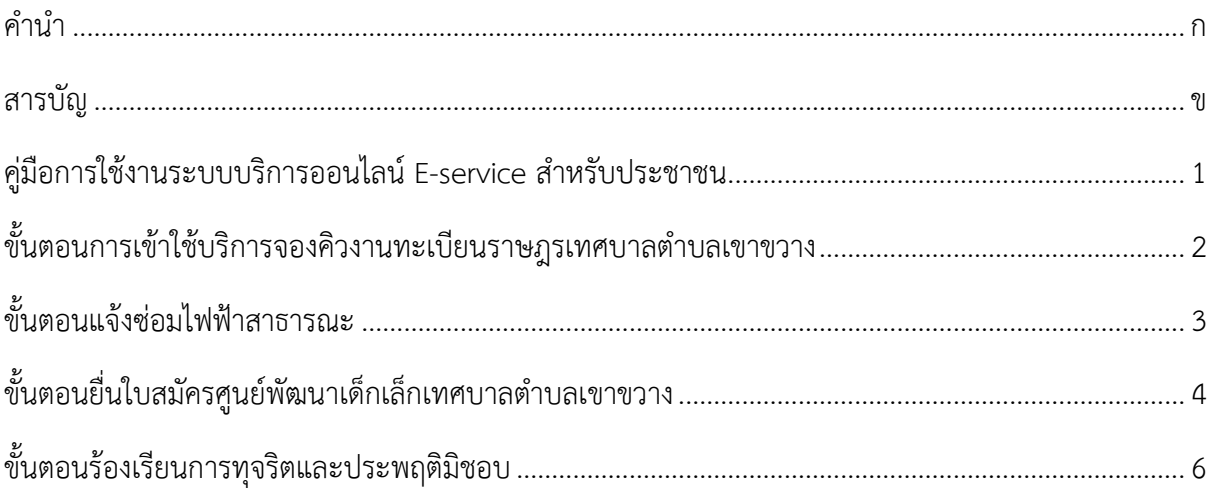

#### <span id="page-3-0"></span>**คู่มือการใช้งานระบบบริการออนไลน์ E-service ส าหรับประชาชน**

การเข้าใช้งานระบบบริการออนไลน์ E-service สำหรับประชาชนเทศบาลตำบลเขาขวาง สามารถทำ ได้โดยการเข้าเว็บไซต์ของเทศบาลตำบลเขาขวาง http://www.khaokwang.go.th หัวข้อบริการประชาชน เมนูย่อย E-service จะมีรายการการให้บริการในด้านต่าง ๆ ตามความต้องการของประชาชน

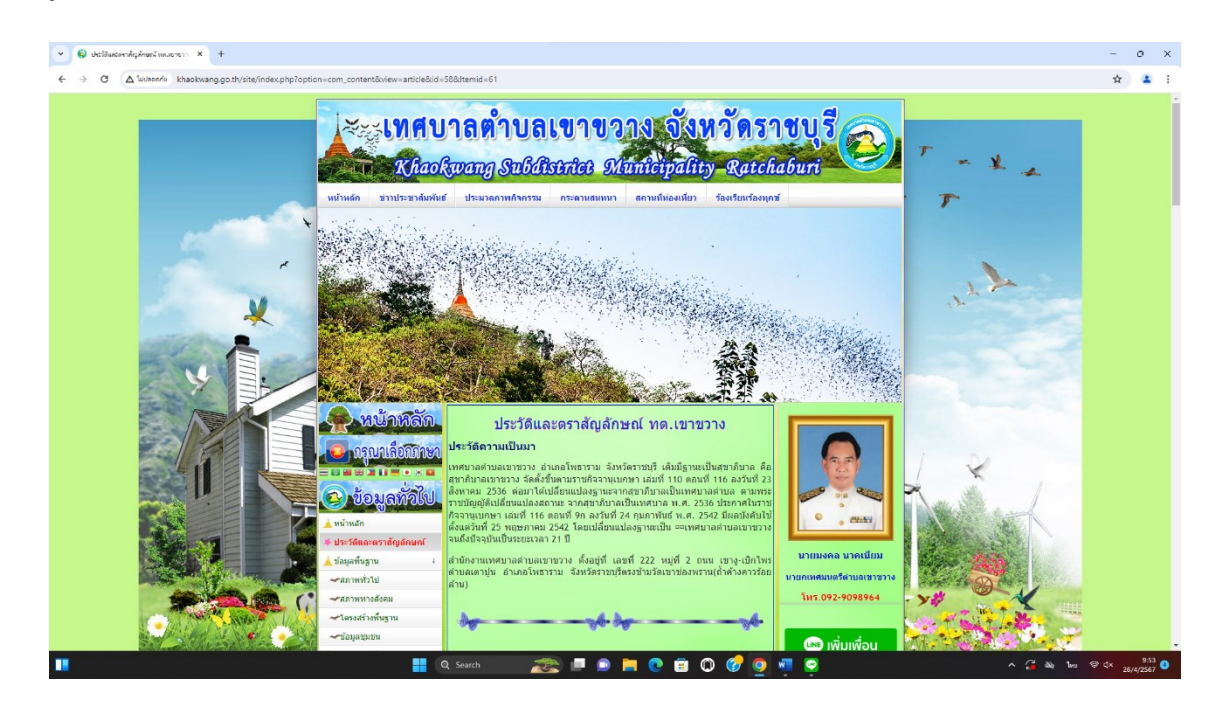

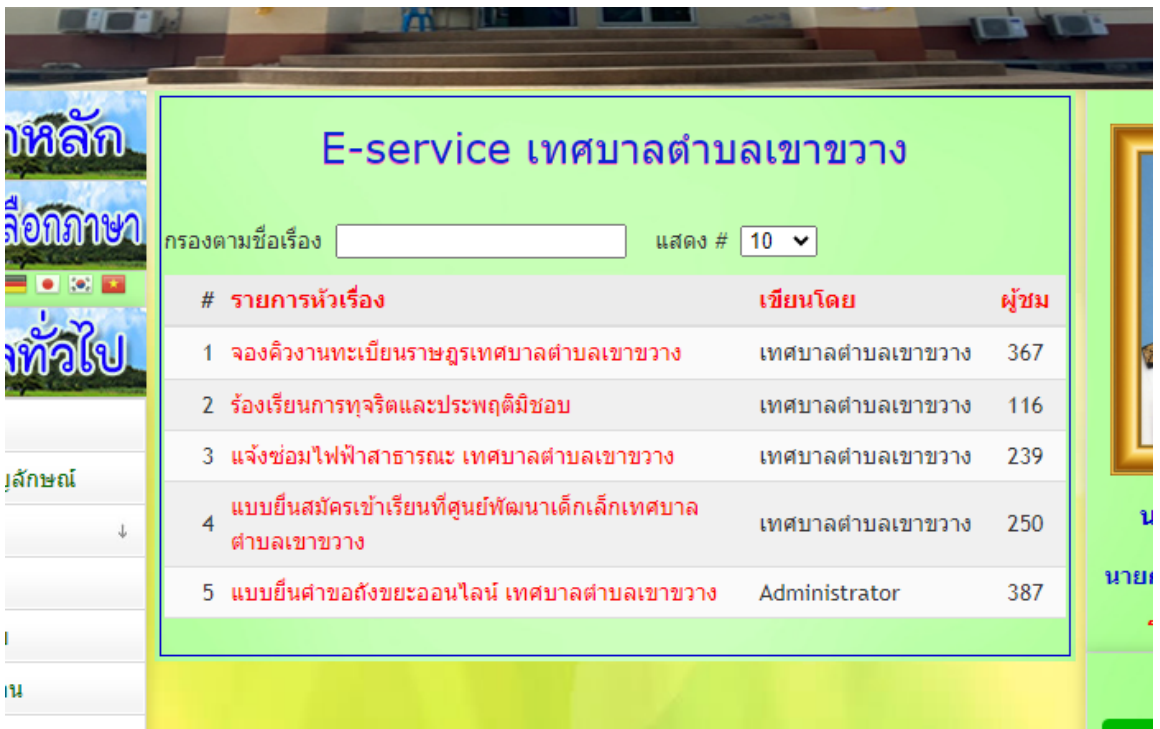

## <span id="page-4-0"></span>ขั้นตอนการเข้าใช้บริการจองคิวงานทะเบียนราษฎรเทศบาลตำบลเขาขวาง

การใช้งาน คลิกเมนูเจองคิวงานทะเบียนราษฎรเทศบาลตำบลเขาขวาง จะเข้าสู่หน้าลงทะเบียนขอรับ บริการล่วงหน้า ให้ท่านกรอกข้อมูล ชื่อ- นามสกุล , เบอร์โทรศัพท์ , เรื่องที่ต้องการติดต่อ , วันที่ต้องการนัด หมาย และเวลาเวลาที่ต้องการนัดหมายให้ครบถ้วน เมื่อกรอกครบถ้วนแล้วให้กดส่ง

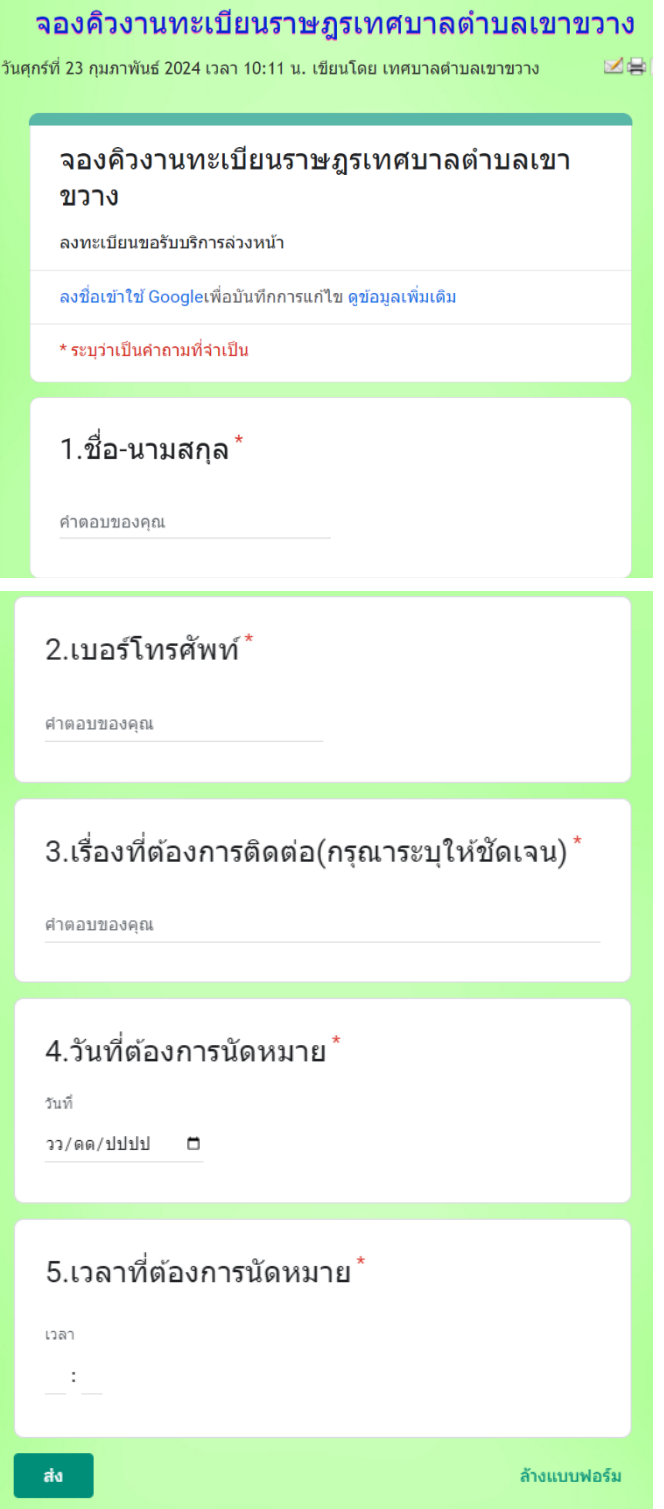

### <span id="page-5-0"></span>**ขั้นตอนแจ้งซ่อมไฟฟ้าสาธารณะ**

การใช้งาน คลิกเมนูแจ้งซ่อมไฟฟ้าสาธารณะ เทศบาลตำบลเขาขวาง จะเข้าสู่หน้าลงทะเบียนแจ้งซ่อม ไฟฟ้าสาธารณะ เทศบาลตำบลเขาขวาง ให้ท่านกรอกข้อมูล ชื่อ- นามสกุล , เบอร์โทรศัพท์ , บริเวณที่เกิด ปัญหา และประเภทของปัญหา เมื่อกรอกข้อมูลครบถ้วน ให้กดส่ง

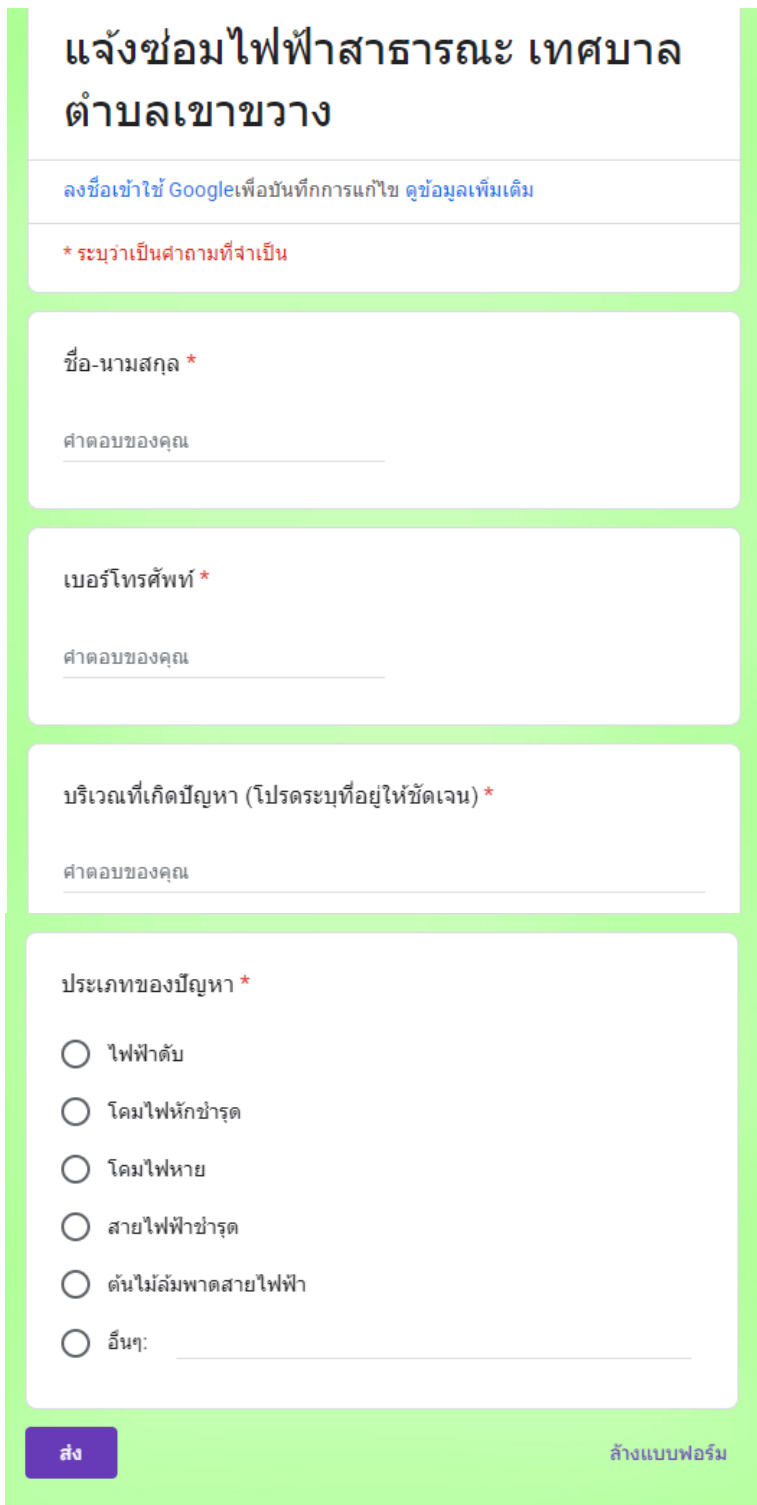

#### <span id="page-6-0"></span>์ ขั้นตอนยื่นใบสมัครศูนย์พัฒนาเด็กเล็กเทศบาลตำบลเขาขวาง

T.

การยื่นใบสมัครศูนย์พัฒนาเด็กเล็กเทศบาลตำบลเขาขวางจะเป็นกรณีเด็กที่มีอายุ 2 ขวบครึ่ง ถึง 3 ขวบ ที่มีภูมิลำเนาหรืออาศัยอยู่ในเขตเทศบาลตำบลเขาขวาง

การใช้งาน คลิกเมนูแบบยื่นสมัครเข้าเรียนที่ศูนย์พัฒนาเด็กเล็กเทศบาลตำบลเขาขวาง จะเข้าสู่หน้า ลงทะเบียนแบบยื่นสมัครเข้าเรียนที่ศูนย์พัฒนาเด็กเล็กเทศบาลตำบลเขาขวางเทศบาลตำบลเขาขวาง ให้ท่าน ึกรอกข้อมูล ชื่อ- นามสกุล นักเรียน , ชื่อเล่น , เลขประจำตัวประชาชน , วันเดือนปีเกิด , โรคประจำตัว , ที่อยู่ ตามทะเบียนบ้าน , ที่อยู่ปัจจุบัน , ชื่อ- นามสกุล ผู้ปกครอง , เบอร์โทรที่สามารถติดต่อได้และประเภทของ ปัญหา เมื่อกรอกข้อมูลครบถ้วน ให้กดส่ง

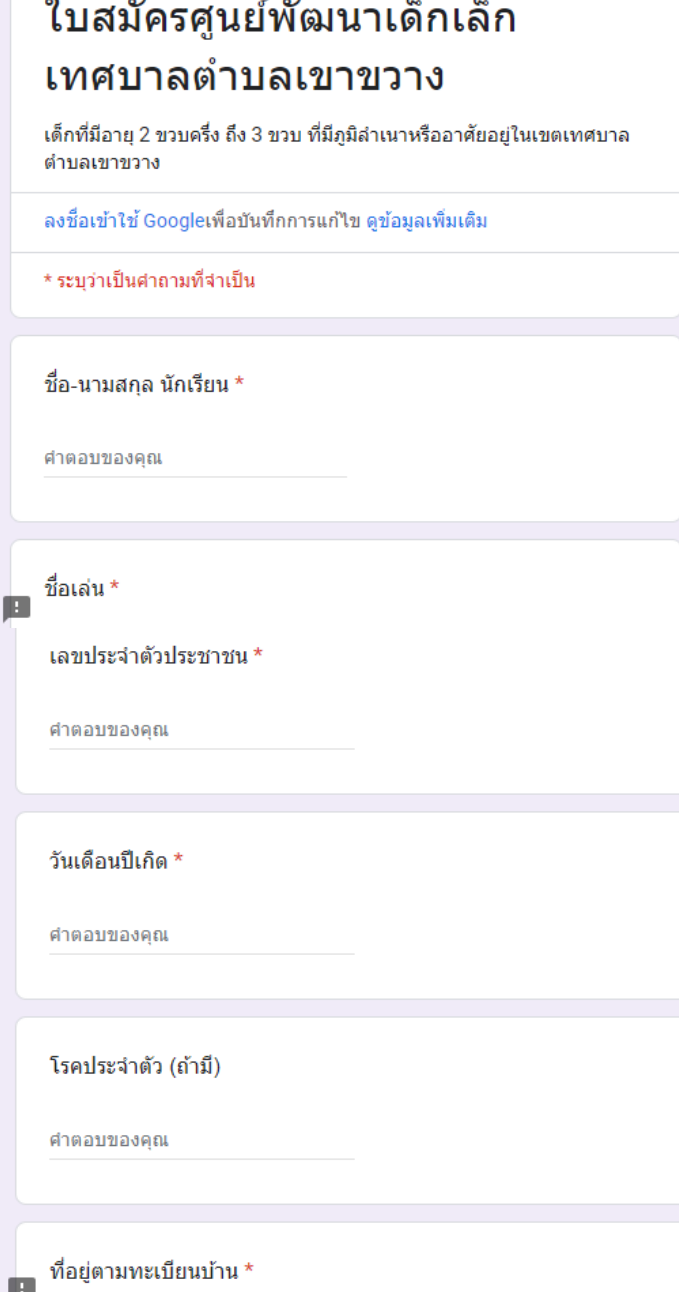

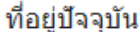

ศาตอบของคุณ

ชื่อ-นามสกุลผู้ปกครอง \*

ศำตอบของคุณ

เบอร์โทรที่สามารถติดต่อได้ \*

ศาตอบของคุณ

เบอร์โทรที่สามารถติดต่อได้ \* ศำตอบของคุณ ขอบคุณที่สนใจส่งบุตรหลานมาเข้าเรียนที่ศูนย์พัฒนาเด็กเล็กเทศบาล ตำบลเขาขวาง สอบถามรายละเอียดเพิ่มเติม โทร.032-739821 ต่อ 4010 วันจันทร์-ศุกร์ เวลา 08.30-16.30น. ส่ง ล้างแบบฟอร์ม

#### <span id="page-8-0"></span>**ขั้นตอนร้องเรียนการทุจริตและประพฤติมิชอบ**

การใช้งาน คลิกเมนูร้องเรียนการทุจริตและประพฤติมิชอบ เข้าสู่หน้าลงทะเบียนร้องเรียนการทุจริต และประพฤติมิชอบ ให้ท่านกรอกข้อมูลรายละเอียดผู้ร้องเรียน ชื่อ- นามสกุล , หมายเลขบัตรประจำตัว ประชาชน , ที่อยู่ , Email และเบอร์โทรศัพท์ กรอกข้อมูลรายละเอียดผู้ถูกร้องเรียน ชื่อ - นามสกุล , ตำแหน่ง , สังกัดหน่วยงาน , จังหวัด และรายละเอียดหรือเรื่องที่ร้องเรียน เมื่อกรอกข้อมูลครบถ้วน ให้กดส่ง

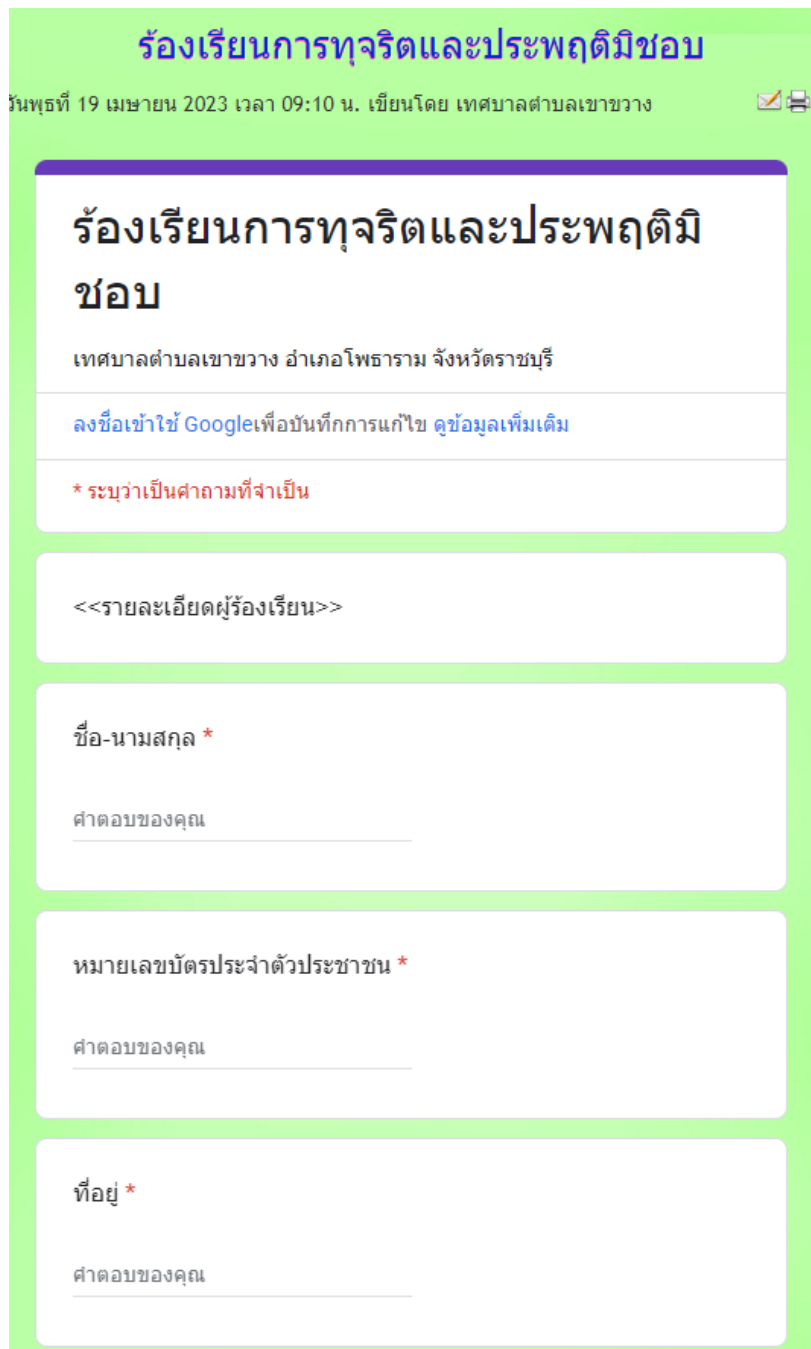

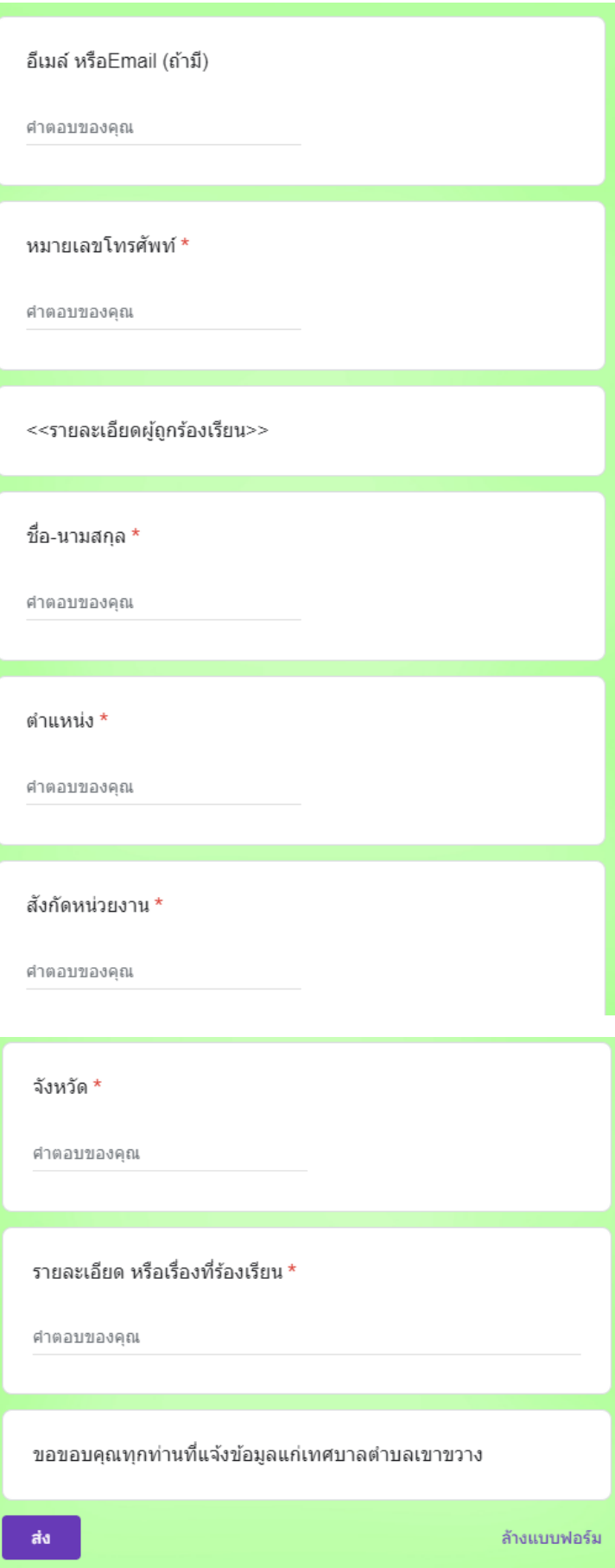